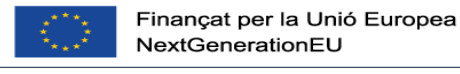

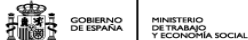

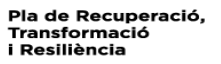

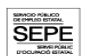

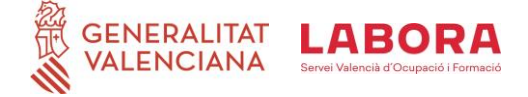

# **GUIA INFORMATIVA MRR ENTITATS**

**PROGRAMA DE SUPORT A PERSONES DESOCUPADES DE LLARGA DURACIÓ C23.I4 (CID 346)**

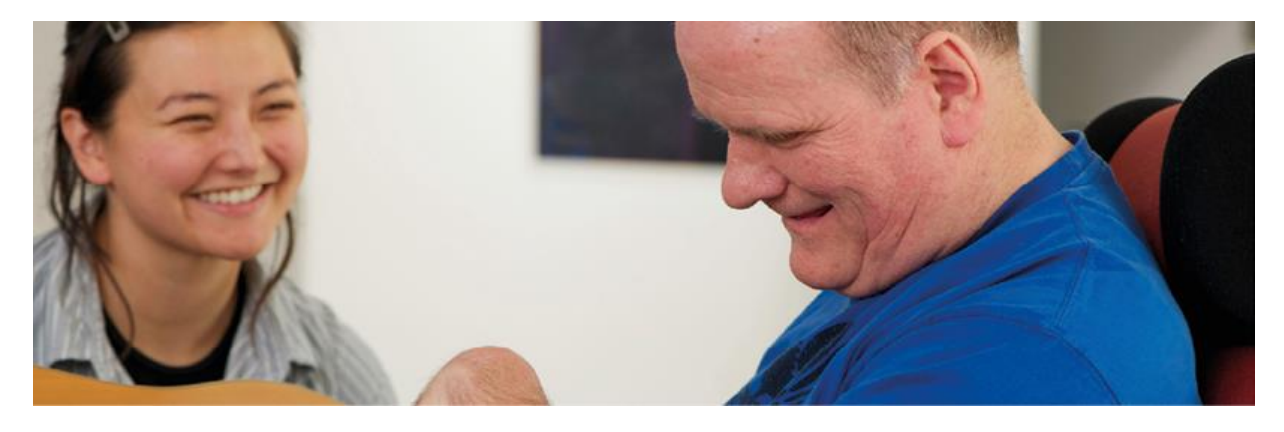

**PROGRAMA DE SUPORT A PERSONES DESOCUPADES AMB DIVERSITAT FUNCIONAL C23.I4 (CID 346)**

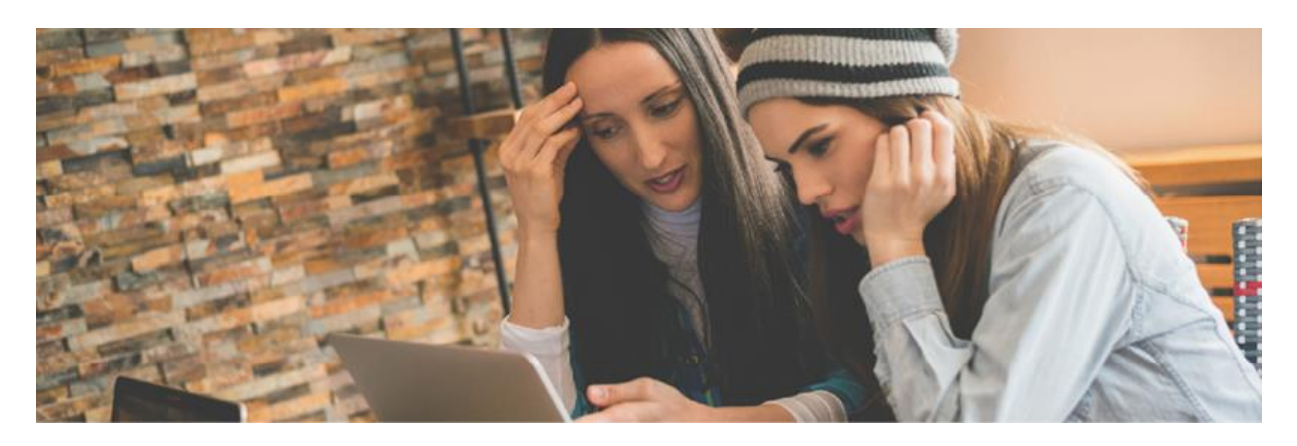

**PROGRAMA DE SUPORT A LES DONES EN ELS ÀMBITS RURAL I URBÀ C23.I2 (CID 343)**

P à g i n a 1 | 16

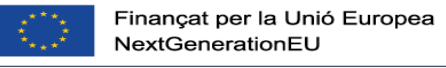

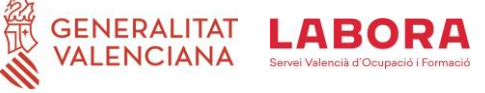

# **ÍNDEX**

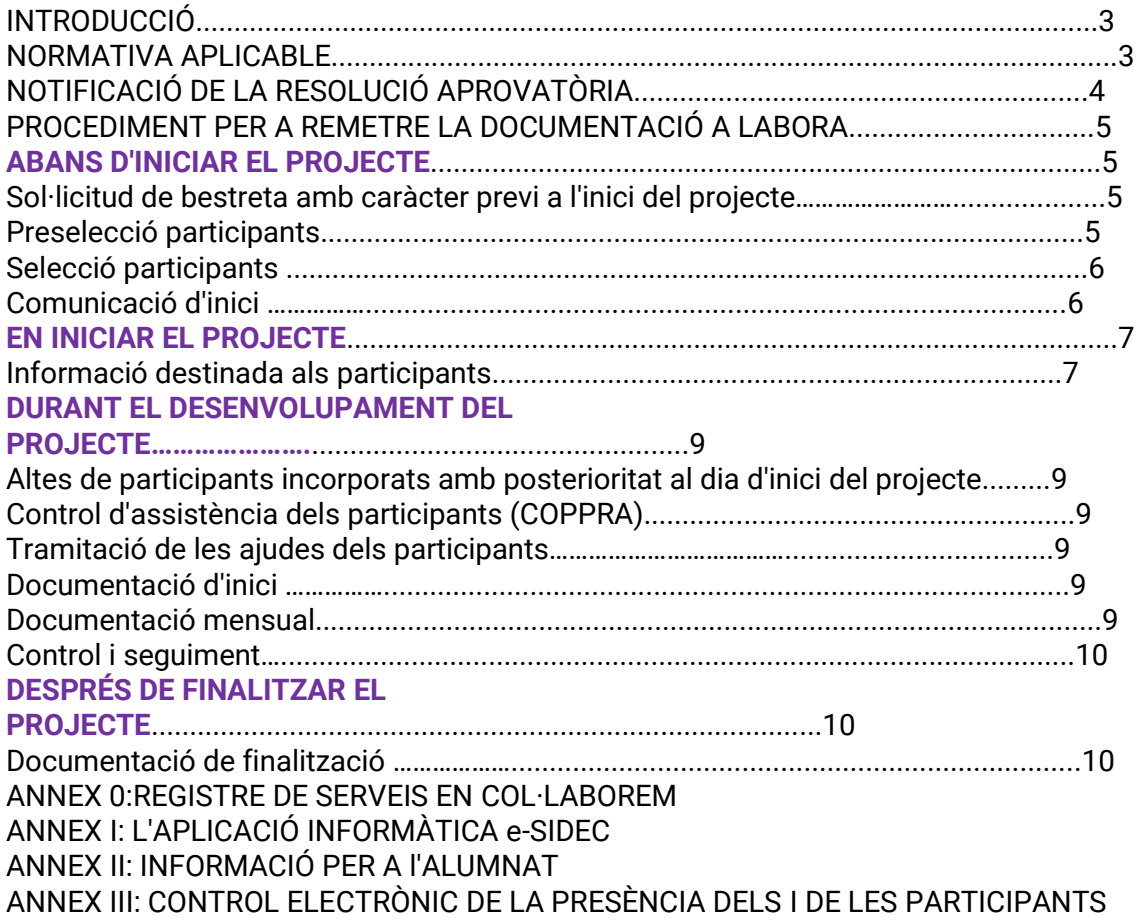

**GRED**<br>**ALBUSH** SOBIERNO<br>**ALBUSH DE ESPAÑA DE TRABAO**<br>ALBUSH DE ESPAÑA DE TRABAO<br>Y ECONOMÍA SOCIAL

ER

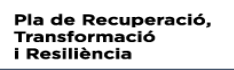

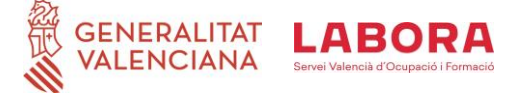

# **INTRODUCCIÓ**

Aquest document de caràcter orientatiu i que, en cap cas, substitueix la normativa d'aplicació que a continuació s'indica està destinat a les entitats sol·licitants de:

**THE SOBJERNO** 

MINISTERIO<br>DE TRABAJO<br>Y ECONOMÍA SOCIAL

-Resolució de 22 de desembre de 2021, del conseller d'Economia Sostenible, Sectors Productius, Comerç i Treball, per les quals s'aproven les bases reguladores i es convoquen, mitjançant tramitació anticipada, les subvencions destinades al finançament de les inversions del component 23 "Noves polítiques públiques per a un mercat de treball dinàmic, resilent i inclusiu), inversió 4 "Nous projectes territorials per al reequilibri i l'equitat" línia d'inversió "Col·lectius Vulnerables" dins del Pla de recuperació, transformació i resiliència per a persones desocupades de llarga duració majors de 45 anys(CID 346) (DOGV 9245 de 29/12/2021) corregida per la correcció d'errors del 01/02/2022 .

RESOLUCIÓ de 23 de desembre de 2021, del conseller d'Economia Sostenible, Sectors Productius, Comerç i Treball, per la qual s'aproven les bases reguladores i es convoquen, mitjançant tramitació anticipada, les subvencions destinades al finançament de les inversions del component 23 (Noves polítiques públiques per a un mercat de treball dinàmic, resilient i inclusiu), inversió 4 «Nous Projectes territorials per al reequilibri i l'equitat», línia d'inversió «Col·lectius Vulnerables», dins del Pla de recuperació, transformació i resiliència per a persones desocupades amb diversitat funcional (CID 346). (CID 346) (DOGV 9245 de 29/12/2021) corregida per la correcció d'errors DOGV 9251 del 07/01/2022 i DOGV 9268 del 01/02/2022 *.*

RESOLUCIÓ de 22 de desembre de 2021, del conseller d'Economia Sostenible, Sectors Productius, Comerç i Treball, per la qual s'aproven les bases reguladores i es convoquen, mitjançant tramitació anticipada, les subvencions destinades al finançament de les inversions del component 23 «Noves polítiques públiques per al mercat de treball dinàmic, resilient i inclusiu», inversió 2 (ocupació dona i transversalitat de gènere en les polítiques públiques de suport a l'activació per a l'ocupació), en el qual s'incardina el «Programa de suport a dones en els àmbits rural i urbà», dins del Pla de recuperació, transformació i resiliència (CID 343) ) corregida per la Correcció d'errors DOGV 9268 del 01/02/2022 .

La seua finalitat és facilitar la informació necessària respecte del procediment que ha de seguirse i la documentació que cal presentar durant el seu desenvolupament.

Els formats normalitzats corresponents a la documentació que ha de presentar l'entitat a l'Administració, s'obtenen a través de la pàgina web https://labora.gva.es/va/insercio/

Ha de tindre's en compte que qualsevol incidència important que es produïsca durant el desenvolupament del projecte haurà de ser comunicada amb caràcter immediat al personal tècnic responsable del seguiment d'aquest.

**GENERALITAT** 

**ALENCIANA** 

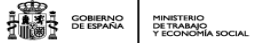

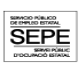

# **NORMATIVA APLICABLE**

ABORA

-Llei 38/2003, de 17 de novembre, general de subvencions

-Reglament del Reial decret 887/2006 de 21 de juliol pel qual s'aprova el Reglament de la LGS

-Pla de recuperació, transformació i resiliència aprovat pel Consell de Ministres de 27 d'abril de 2021(Pla nacional de capacitats digitals)

-Ordre HFP/1030/2021 de 29 de setembre per la qual es configura el sistema de gestió del Pla de recuperació, transformació i resiliència

-Ordre HFP/1031/2021 de 29 de setembre per la qual s'estableix el procediment i format de la informació a proporcionar per les entitats del Sector Públic Estatal, Autonòmic i Local per al seguiment del compliment de fites i objectius i d'execució pressupostària i comptable de les mesures dels components del Pla de recuperació, transformació i resiliència

-Reial decret llei 36/2020 de 30 de desembre per la qual s'aproven mesures urgents per a la modernització de l'Administració Pública i per a l'execució del Pla de recuperació, transformació i resiliència

-Ordre TES/897/2021 de 19 d'agost per la qual es distribueixen territorialment per a l'exercici econòmic 2021 per a la seua gestió per les comunitats autònomes amb competències assumides en l'àmbit labor crèdits finançats amb el Mecanisme de Recuperació i Resiliència destinats a l'execució de projectes d'inversió "Pla nacional de competències digitals" i "Noves polítiques públiques per a un mercat de treball dinàmic, resilient i inclusiu" recollits en el Pla de recuperació, transformació i resiliència.

-Llei 1/2015, de 6 de febrer, de la Generalitat, d'hisenda pública, del sector públic instrumental i de subvencions

-Llei 39/2015, d'1 d'octubre, del procediment administratiu comú de les administracions públiques

# **NOTIFICACIÓ DE LA RESOLUCIÓ APROVATÒRIA**

En el moment de rebre la notificació de la resolució aprovatòria, a l'entitat beneficiària se li assignarà personal *tècnic,* que actuarà com a interlocutor entre l'entitat i l'Administració.

El personal tècnic designat, aclarirà els possibles dubtes que puga tindre l'entitat i l'indicarà, si escau, a l'Espai Labora al qual haurà d'acudir a realitzar la preselecció dels i de les participants

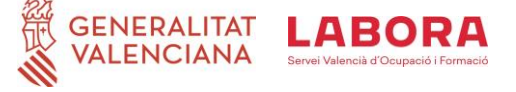

### **PROCEDIMENT PER A REMETRE LA DOCUMENTACIÓ A LABORA**

Tota la documentació que haja d'aportar l'entitat a LABORA durant el desenvolupament del projecte integral d'ocupació, així com en el moment de la justificació d'aquesta, haurà de remetre's telemàticament, utilitzant el tràmit "Aportació de documentació a un expedient obert de LABORA. Servei Valencià d'Ocupació i Formació ".

**HALLER**<br>HALLER SOBJERNO

MINISTERIO<br>DE TRABAJO<br>Y ECONOMÍA SOCIAL

Els formats normalitzats de la documentació que ha de remetre l'entitat annexant-los al tràmit esmentat, s'obtenen a través de la pàgina web https://labora.gva.es/va/insercio/ , principalment de l'aplicació COL·LABOREM, COPPRA i e-Sidec.

Després d'emplenar els models normalitzats corresponents, hauran de signar-se digitalment aquells que així ho requerisquen, abans d'annexar-los al tràmit d'aportació de documentació. En el moment dels diferents pagaments de la subvenció, igual que en el moment de concessió d'aquesta , el beneficiari haurà d'acreditar el compliment de les **obligacions tributàries i amb la Seguretat Social**, tal com es preveu en els articles 18 i 19, respectivament, del Reial decret 887/2006, de 21 de juliol, pel qual s'aprova el Reglament de la Llei 38/2003, de 17 de novembre de 2003, general de subvencions. Al costat de la sol·licitud també haurà d'aportar el document acreditatiu de l'últim **abonament de l'IAE** (o **declaració responsable de la seua exempció o de la seua no subjecció**).

En cas que, en la seua sol·licitud de subvenció, l'entitat beneficiària no haja atorgat l'autorització a LABORA per a l'obtenció directa de les acreditacions indicades en el paràgraf anterior, ha de tindre's en compte que, al costat dels documents de la sol·licitud de bestreta i/o de la justificació de la despesa, haurà d'aportar certificats de l'Agència Estatal de l'Administració Tributària, de l'Agència Valenciana Tributària i de la Tresoreria General de la Seguretat Social, expressius d'estar al corrent en el compliment de les obligacions fiscals i amb la Seguretat Social, la validesa de la qual haurà d'estendre's a la data en què s'efectue el pagament.

No podrà realitzar-se el pagament de la subvenció en tant el beneficiari no es trobe al corrent en el compliment de les seues obligacions tributàries i davant la Seguretat Social o en el pagament de les obligacions per reintegrament de subvencions. S'entendrà complit aquest últim requisit quan no tinga deutes amb l'administració per reintegrament de subvencions en període executiu. Quan l'entitat beneficiària siga una **entitat local**, com a requisit previ al cobrament de la bestreta i del principal, haurà d'estar al corrent en el compliment de l'obligació de **rendició de comptes anuals davant la Sindicatura de Comptes**, de conformitat amb el que es disposa en l'art. 199.4 de la Llei 8/2010 de règim local de la Comunitat Valenciana, extrem que serà comprovat pels serveis territorials de Gestió Administrativa i Coordinació de Centres.

**SEPE** 

ABOF

**GENERALITAT** 

**ALENCIANA** 

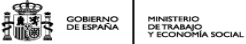

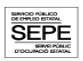

# **ABANS D'INICIAR PROJECTE INTEGRAL D'OCUPACIÓ**

### *Sol·licitud de bestreta amb caràcter previ a l'inici.*

Si l'entitat sol·licitara una bestreta de la subvenció, en les condicions establides en el resolc vinti-un de les diferents resolucions de 29 de desembre de 2021, a l'inici del projecte podrà sol·licitar una bestreta de fins a un 50 per cent.

La sol·licitud haurà d'anar acompanyada de la corresponent carta de pagament, emplenada per la Direcció Territorial d'Hisenda corresponent, després de la presentació de l'oportú aval bancari per l'import total de la bestreta sol·licitada, a excepció dels casos previstos legalment.

Les bestretes poden sol·licitar-se, quan l'entitat comunique l'inici i fins a dos mesos després de la notificació de resolució de concessió, a través del model normalitzat de "**Sol·licitud de bestreta**" **INS0209E**

### *Preselecció dels i de les participants*

Després de la notificació de la resolució aprovatòria, per a iniciar la preselecció dels i de les participants, l'entitat beneficiària ha de presentar aquesta resolució en l'Espai Labora que li haja indicat el seu tècnic, juntament amb el document normalitzat **"Oferta de serveis " INS0244E.**

Així mateix, l'entitat acordarà amb el corresponent Espai Labora, la data i hora del dia de la selecció de participants, la qual haurà d'efectuar-se en el termini dels 15 dies naturals següents a la data en què l'entitat presente la corresponent documentació en l'Espai Labora.

### *Selecció dels i de les participants*

En la selecció dels i de les participants en els projectes s'haurà de tindre en compte que les persones seleccionades hauran de reunir els requisits establits en el resolc seté de cadascuna de les resolucions així mateix el seu perfil haurà de ser conforme amb el recollit en les especialitats formatives sol·licitades en el projecte memòria.

Una vegada realitzada la selecció dels i de les participants, l'entitat beneficiària emplenarà l' "**Acta de selecció**" **INS0214** i la presentarà, en el termini de dos dies, en l'Espai Labora corresponent perquè li donen registre d'entrada.

Una vegada acabat el termini d'incorporació de nous participants al projecte, l'entitat beneficiària comunicarà a l'Espai Labora, el llistat definitiu de participants.

S'haurà d'emplenar el formulari de dades de participants que figura en l'enllaç següent: https://sforms.gva.es/sformssistemaexplotacion/servletobtenerxmlns/obtenerxmlorig?formula rio=51205&idioma=\*cas&\*lang=C&\*ssl\_redirigit=\*true&\*idsesion=1633085503968

### *Comunicació d'inici del projecte*

Amb anterioritat a l'inici del projecte, l'entitat ha de comunicar al tècnic dins dels 20 dies naturals següents a la notificació de la resolució la data prevista d'inici o la renúncia a la subvenció INS0213E . Si no es comunica es revocarà.

Haurà d'iniciar el projecte en un termini màxim de tres mesos des de la notificació de la resolució de concessió, utilitzant el model normalitzat de "**Comunicació d'inici del projecte**" **INS212E**

P à g i n a 6 | 16

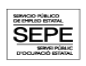

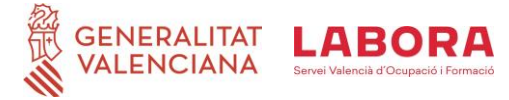

L'entitat haurà de remetre al tècnic del servei territorial el model "**Personal tècnic d'orientació per a la seua acreditació i alta en l'aplicació Col·laborem**" **INS0242E**

L'entitat presentarà al tècnic assignat amb una antelació de 15 dies el personal tècnic que inicie les accions o si el projecte està iniciat haurà de presentar en un termini de 10 dies hàbils abans de la seua incorporació, el personal tècnic que incorpore o substituïsca emplenant "**Proposta personal tècnic accions d'orientació** " **INS0214E** que haurà d'estar en possessió de titulació universitària. A més, haurà de comptar amb una experiència professional mínima de 18 mesos que haurà d'acreditar amb la documentació següent:

a) *Curriculum vitae*.

b) Original i còpia, o còpia compulsada de la titulació universitària.

c) Contractes de treball que acrediten l'experiència professional com a personal tècnic d'orientació, inserció, d'ocupació o de formació. Si es tracta de personal funcionari, nomenament o certificació que acredite l'experiència en les funcions i matèries corresponents.

• Els currículums dels professors que impartisquen el curs, acompanyats de la corresponent documentació acreditativa, a fi de comprovar que la seua formació i experiència es corresponen amb l'indicat en el projecte aprovat .

# **EN INICIAR EL PROJECTE**

S'haurà de disposar d'una pòlissa d'assegurança d'accident amb caràcter previ a l'inici del projecte integral d'ocupació, en els termes establits en la resolució de referència. En cap cas cap participant podrà iniciar el projecte sense que s'haja subscrit la pòlissa esmentada.

L'horari de les accions d'orientació i formació estarà comprés entre 4 i 6 hores diàries, de dilluns a divendres.

### *Informació destinada als i a les participants*

En el moment d'iniciar el projecte els i les participants hauran d'estar informats que el projecte és "finançat per la Unió Europea-Next Generation EU": la publicitat de la font de finançament haurà de constar en la documentació així com en els mitjans de difusió de les accions.

Es col·locarà un cartell (es recomana un A3) amb informació sobre el projecte en un lloc destacat d'atenció als participants com l'entrada, en les instal·lacions en les quals tinguen lloc les accions d'orientació i de formació. Ha d'esmentar-se l'ajuda financera de la Unió, en un lloc ben destacat per al públic, per exemple, a l'entrada de l'edifici, durant la realització de xarrades/tallers o en finestreta.

Les accions publicitàries o de comunicació hauran de recollir les exigències recollides en l'annex " Publicitat i difusió de les ajudes del Mecanisme de Recuperació i Resiliència"

### *Documentació d'inici del projecte*

Durant els primers 10 dies naturals, a comptar des de l'inici del curs, l'entitat ha de presentar la documentació següent:

L'"**Acta de selecció** " **INS214I**, que inclou el registre d'entrada en l'Espai Labora en què s'ha realitzat la preselecció dels i de les participants

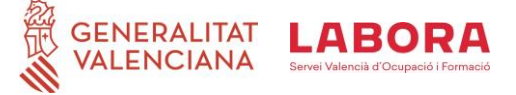

La "**Relació de participants (participants i orientadors)**" que inicien el projecte incloent la signatura d'aquests. S'obté de Col·laborem que haurà de mecanitzar en el termini de 10 dies des de la data de la seua realització

AND COBERNO MINISTERIO<br>TILLISTA GOBERNO DETRABAJO<br>TILLISTO DE ESPAÑA DE TRABAJO

Si escau, la" **Relació de participants i professors del curs -altes/baixes**",

que inclou la signatura dels que hagen sigut donats d'alta amb posterioritat al dia d'inici. S'obté de e-Sidec > INFORMES > Llistat de variacions de participants- FORMACIÓ, que haurà de mecanitzar a partir de 10 dies de l'inici del curs

L'expedient individual per participant al qual se li assignarà un número identificatiu correlatiu als altres expedients i que inclourà :

### a) **Fitxa entrevista de diagnòstic INS0216E**

### b) **Disseny itinerari d'inserció individualitzat i personalitzat. INS0217E**

### c) **Compromís participació en l'itinerari. INS0225E**

d) Pla de treball IPI INS0226E Llistat de totes les accions d'orientació rebudes per cada persona participant, agrupades per dates, hores i tipus d'acció, codi identificador i denominació, amb identificació del personal tècnic orientador que les ha impartides. Les accions d'orientació individuals (d'una 1 hora de duració), grupals , tallers ( 5 hores de duració) d'acompanyament (d'1 hora de duració)

e) Assistència IPI INS0221E O COPPRA Fitxes de control de l'assistència de la persona participant a cada acció individual, signada tant per la persona participant com pel personal tècnic orientador que les haja impartides amb indicació del DNI/NIE, amb els corresponents codis de l'acció i denominacions d'aquesta, data i duració.

Igualment, la relació de les accions grupals i tallers als quals haja assistit la persona participant

El control d'assistència de les persones participants es realitzarà de manera electrònica, mitjançant l'aplicació informàtica COPPRA. S'adjunta un annex amb les explicacions corresponents. Cal tindre en compte que els participants deuran registrar la seua presència a l'inici de la jornada, mentre que el personal orientador o docent haurà de registrar la seua presència tant a l'inici com al final del temps que corresponga al treball que realitze.

Des de l'aplicació COPPRA s'obtindrà el **Llistat de presència mensual** que està disponible en el Mòdul General > Consulta Presència Mensual, que és el quadre resum del control electrònic de la presència dels participants i que haurà de remetre's juntament amb la documentació mensual i, en el seu cas, final.

En el cas que el participant es trobe en una situació de baixa mèdica de llarga duració, per accident o malaltia que es prolongue en el temps, la baixa haurà de mecanitzar-se en Sidec i en COPPRA haurà de seleccionar-se la incidència baixa de llarga duració (BLD)

El "**Calendari de dies del projecte/lectius**" **FOR0158E** que inclou la temporalització de continguts, segons el model normalitzat que figura com a annex en e-Sidec > Informes> Calendari dies lectius de l'acció formativa."

Els models d'aquests documents es troben en la zona externa de e-Sidec, en la secció

Pla de Recuperació,

Transformació

i Resiliència

**SEPE** 

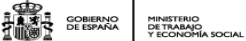

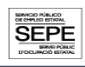

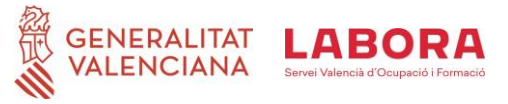

de "**Manuals i documents**", en l'espai destinat al "**professorat**".

- ●En el cas de subcontractació:
- ●El **contracte** subscrit amb l'entitat subcontractista, en el seu cas.

●**La declaració responsable de subcontractació FOR0247E,** que no està incurs en cap de les prohibicions establides en l'article 29.7 de la Llei general de subvencions. Segons el model normalitzat que figura com a annex en e-Sidec > Informes.

# **DURANT EL DESENVOLUPAMENT DEL PROJECTE**

Qualsevol incidència important que es produïsca durant el desenvolupament del projecte haurà de ser comunicada amb caràcter immediat al tècnic que l'entitat tinga assignat.

### *Altes de participants incorporats amb posterioritat al dia d'inici del projecte*

Abans d'aconseguir el 70%de la duració del projecte, l'entitat pot incorporar nous participants fins a completar el número que fixa la resolució de concessió, i substituir els qui hagen causat baixa amb noves altes.

Superat el termini autoritzat per a incorporar nous participants al projecte, **no podrà donar-se d'alta cap participant**

### *Control d'assistència dels participants (COPPRA)*

El control d'assistència de les persones participants es realitzarà de manera electrònica, mitjançant l'aplicació informàtica COPPRA. S'adjunta un annex amb les explicacions corresponents.

Cal tindre en compte que els participants hauran de registrar la seua presència a l'inici de la jornada de cada dia lectiu, mentre que el personal orientador/docent haurà de registrar la seua presència tant a l'inici com al final del temps que corresponga al treball que realitze.

Des de l'aplicació COPPRA s'obtindrà el Llistat de Presència Mensual que està disponible en el Mòdul general > Consulta presència mensual, que és el quadre resum del control electrònic de la presència dels participants i que haurà de remetre's juntament amb la documentació mensual i, en el seu cas , final.

### *Tramitació de les ajudes als participants*

Els participants podran sol·licitar una beca d'assistència de 9€/dia, ajuda al transport , 1,50€/dia o 0,19 € /Km/dia i/o ajuda a la conciliació de 14,12€/dia..

El model de sol·licitud l'acompanyarà del **Model de domiciliació bancària IA-07000-01 i declaració responsable que no es troba en cap dels supòsits dels articles 13.2, 13.3 i 34.5 de la Llei 38/2003 general de subvencions INS0256E** i, en el seu cas, llibre de família o resolució de dependència de familiars fins a segon grau . Aquestes ajudes queden concretades en el resolc onze .

Per a evitar els errors que amb freqüència sol cometre els participants en emplenar la documentació, l'entitat els presentarà la sol·licitud d'ajuda i el document de domiciliació

bancària amb les dades ja introduïdes i els facilitarà la interpretació de tots dos documents, abans que els participants els firmen.

Aquests documents es troben en la pàgina web www.labora.gva.es , en l'apartat destinat a Subvencions.

### *Documentació mensual*

En els primers deu dies de cada mes ha de presentar-se la documentació següent: El **Llistat presència mensual** corresponent al mes anterior, que s'obté de l'aplicació COPPRA des del Mòdul general > Control presència mensual > Llistat

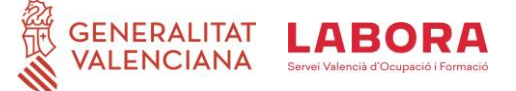

presència mensual. A aquest llistat haurà d'acompanyar-se l'acreditació de les faltes justificades dels participants.

Si escau, la **Relació de participants i orientadors/professors del curs-altes/baixes,** i que inclou la seua signatura. S'obté de e-Sidec > Informes > Llistat de variacions de participants-formació. Si escau, còpia dels **contractes de treball (o nòmina del mes anterior)** dels i de les participants ocupats

Si escau, l' "**Informe de la validació de participants**". S'obté seguint la següent ruta en e-Sidec: Formació > "Editar" el curs corresponent > Alumnes > prémer sobre la icona **"Validació d'alumnes i expedients".**

Si escau, en cas de cursos relatius a certificats de professionalitat, l' **"Acta d'avaluació final del mòdul formatiu" FOR0193E**. Figura com a annex en e-Sidec >

Informes > Acta d'avaluació del mòdul formatiu. Aquest document ha d'entregar-se després de la finalització de cada mòdul formatiu, i cal recordar que d'acord amb l'art. 18.2

de l'Ordre ESS/1897/2013, per a poder presentar-se a la prova d'avaluació final d'un mòdul, l'alumnat haurà de justificar una assistència almenys del 75% de les hores totals d'aquest.

### *Control i seguiment*

L'entitat haurà de facilitar les tasques de control i seguiment del projecte integral d'ocupació que realitze el personal tècnic qui, entre altres funcions, realitzarà les següents:

1. Avaluar la qualitat de les accions d'orientació i formació durant el desenvolupament d'aquests i a la seua finalització.

2. Comprovar el correcte desenvolupament del projecte i el compliment dels requisits que van determinar la seua aprovació, especialment:

3. Haurà de facilitar l'emplenament de les enquestes anònimes de valoració que es passaran als participants, coincidint amb algunes de les visites de seguiment i control. Així mateix, l'entitat haurà d'esmenar, en el termini que s'indique, les incidències en el normal funcionament del projecte, que li siguen notificades per LABORA, durant les seues actuacions de seguiment i control.

### **DESPRÉS DE FINALITZAR EL PROJECTE**

### *Documentació de finalització del projecte*

En tot cas, en el termini d'1 mes des de la conclusió del projecte, i en el cas de col·lectius vulnerables abans del 30 de setembre i en el programa d'ajuda a la dona rural i urbana abans del 30 de novembre, es presentarà:

- **Memòria d'actuació justificativa** amb indicació de les activitats realitzades i dels resultats obtinguts, que inclourà:

a) Certificat d'execució de tot el projecte, signat per la persona que tinga la representació legal de l'entitat beneficiària.

b) Certificació del nombre total de persones participants ateses que hagen conclòs satisfactòriament el seu itinerari (que serà el nombre d'itineraris realitzats). Certificat de participants que van abandonar

c) Certificat identificatiu del personal tècnic que va tutoritzar les persones participants, concretant el nombre de persones ateses per cada professional i dels itineraris que corresponguen a cada personal tècnic. Aquest llistat es podrà extraure, si escau, de l'aplicació informàtica corresponent o, en segona instància, s'elaborarà per la mateixa entitat.

d) Llistat en el qual figuren les dades de les accions d'orientació i accions formatives realitzades per cadascun del personal tècnic autoritzat. Aquest llistat es podrà extraure, si escau, de l'aplicació informàtica corresponent o, en segona instància, s'elaborarà per la mateixa entitat.

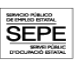

Pla de Recuperació,

Transformació

i Resiliència

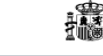

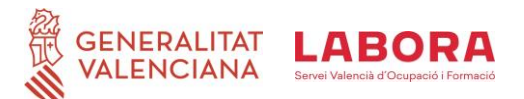

e) Llistat de cada persona participant, amb les accions d'orientació i les accions formatives, que haja realitzat satisfactòriament, amb codi i data. També de cada professional amb les accions i persones participants que va tutelar. Aquests llistats es podran extraure, si escau, de l'aplicació informàtica corresponent o, en segona instància, s'elaborarà per la mateixa entitat. f) Els controls específics d'assistència a les accions realitzades (individuals, grupals, tallers, formatives) tant del personal tècnic com de les persones participants que les reben. Els **contractes** que acrediten el compromís d'inserció i/o, en el seu cas, les altes en el Règim Especial de Treballadors Autònoms o com a socis en una cooperativa de treball associat, acompanyades d'una declaració responsable dels alumnes així inserits. g) Certificació del nombre de dones i homes que van finalitzar el projecte integral (en el cas de col·lectius vulnerables)

h)Declaració de l'article 34.5 de la LGS sobre no inclusió en cap de les circumstàncies previstes

**MEMÒRIA ECONÒMICA JUSTIFICATIVA DEL COST DE LES ACTIVITATS REALITZADES** que inclourà :

a) Acreditació o declaració del nombre de participants que hagen conclòs amb èxit l'itinerari individualitzat i personalitzat.

b) Quantia global de la subvenció justificada, el càlcul es realitzarà considerant el nombre de persones participants que hagen conclòs el seu itinerari personalitzat pel mòdul econòmic corresponent.

c) Relació de les beques i ajudes abonades amb indicació de cada persona que les ha percebudes, els conceptes, els dies d'assistència, així com els imports

d). Certificat, positiu o negatiu, sobre percepció d'altres subvencions, ajudes, ingressos o recursos per a la mateixa finalitat, procedents de qualssevol administracions o ens públics o privats, nacionals, de la Unió Europea o d'organismes internacionals, signat per la persona que tinga la representació legal de l'entitat beneficiària, indicant imports i procedències.

e) La part d'activitat que ha sigut objecte de subcontractació i l'entitat subcontractada.

f) Els membres de les entitats previstes en l'apartat 2 de l'article 11, de la LGS, estaran obligats a complir els requisits de justificació respecte de les activitats realitzades en nom i per compte del beneficiari. Aquesta documentació formarà part de la justificació que està obligada a rendir l'entitat beneficiària que va sol·licitar la subvenció.

g) Si fora el cas, justificant de devolució a Labora de la quantia de la subvenció no utilitzada si la quantitat justificada fora inferior a la bestreta rebuda, l'ingrés de la qual s'haurà d'efectuar mitjançant xec o transferència bancària al compte ES50-0049-1827-81-2410382871 el titular del qual és Labora, identificant el número d'expedient.

En el seu cas, aquest justificant serà la carta de pagament de reintegrament de les quantitats corresponents a fons no utilitzats de la subvenció anticipada.

### **ANNEX 0 REGISTRE DE SERVEIS EN COL·LABOREM**

### **REGISTRE DE SERVEIS EN COL·LABOREM**

**COL·LABOREM** és un sistema Web que permet a les entitats col·laboradores de **LABORA** registrar les diferents accions d'informació i orientació realitzades a les persones usuàries. En la pàgina

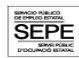

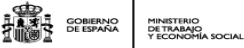

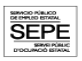

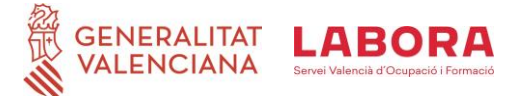

Web de LABORA <https://labora.gva.es/es/documentos-colaborem> es troba tant l'accés a l'aplicació com un manual d'usuari.

El servei d'informació i orientació comprén **accions** i mesures d'informació, diagnòstic, acompanyament, motivació i assessorament que, tenint en compte les circumstàncies personals i professionals de cada persona, li permeten millorar la seua ocupabilitat, determinar les seues capacitats i interessos i gestionar la seua trajectòria individual d'aprenentatge, la cerca d'ocupació o la posada en marxa d'iniciatives empresarials.

Aquestes accions poden tindre un caràcter **individual o grupal** i estaran incloses en un **Itinerari Individualitzat i Personalitzat d'Ocupació** (IPE).

Quan la persona usuària participe en un IPE la mecanització començarà amb el registre del corresponent Itinerari amb la **data d'inici i sense data d'acabament**, de manera que l'itinerari romanga **obert** durant tot el temps que dure la participació de la persona en el procés d'orientació.

En l'IPE **sempre s'han de mecanitzar aquestes dues accions**, ja que són el **punt de partida** d'una atenció personalitzada d'orientació laboral.

- **111D01 Entrevista de diagnòstic,** per a detectar necessitats de millora en l'ocupació de la persona, possibles mancances existents en la cerca d'oportunitats i la valoració del seu historial professional i formatiu, així com les seues aptituds, habilitats, competències i aquells altres aspectes que puguen facilitar el seu accés al mercat de treball.
- **113D01 Disseny d'itinerari personalitzat d'inserció:** on s'elaborarà de manera consensuada un Pla de treball personalitzat, indicant les **accions proposades** i el seu calendari estimat de realització.

Una vegada registrades les accions anteriors (111D01 i 113D01) s'aniran mecanitzant la **resta d'accions** d'orientació que **efectivament** es realitzen **associant totes aquestes** a l'Itinerari **individualitzat i personalitzat d'ocupació** .

Per a procedir al registre en **COL·LABOREM** s'ha de seleccionar el **codi** de l'acció que més s'adeqüe a la sessió d'orientació realitzada. Els codis d'aquestes accions són les que apareixen en l'annex III de les resolucions per les quals s'aproven les bases reguladores i es convoquen les subvencions, així com en el document *Continguts Mínims de les Accions d'Orientació*.

El registre es farà després de la realització de l'acció o tan prompte com siga possible, indicant la **data exacta** de quan s'ha dut a terme la intervenció. És molt important tindre en compte que **el mateix dia no es poden gravar en Col·laborem dues accions que els seus tres primers dígits coincidisquen**, per exemple, no se li podrà registrar a una persona les accions **121**D04 i **121**D05 el mateix dia, perquè el sistema no ho permet.

Cada persona usuària **només tindrà un IPE obert** i en aquest es mecanitzaran **tots** els serveis independentment del tècnic/a que els realitze, ja que no és possible simultanejar dos itineraris en un mateix període de temps.

En acabar el procés d'orientació, per finalització del projecte, col·locació, abandó de l'activitat o altres motius, **es tancaran els itineraris** indicant la **data fi** corresponent

### **ANNEX I L'APLICACIÓ INFORMÀTICA e-SIDEC**

L'aplicació e-Sidec és l'instrument que ha d'utilitzar l'entitat beneficiària de la subvenció per a introduir les dades de l'acció formativa subvencionada i obtindre la documentació que ha de

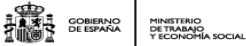

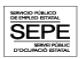

### **GENERALITAT ALENCIANA**

presentar davant l'Administració al llarg del desenvolupament del curs. A e-Sidec s'accedeix a través de la pàgina http://www.labora.gva.es/es/esidec de la web de Labora.

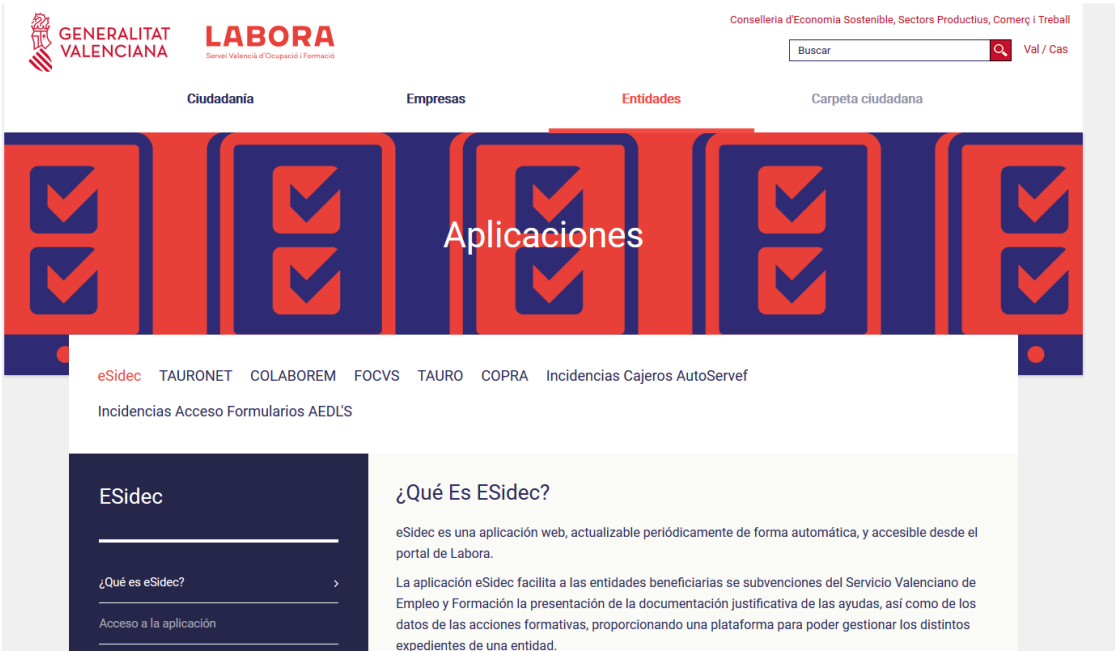

Per a accedir a e-Sidec és imprescindible disposar de certificat digital de persona física o de DNI electrònic.

Cada entitat ha de disposar d'un o diversos comptes de "superusuari".

El representant legal de l'entitat haurà de designar a dit "superusuari" (pot ser ell mateix o la persona que determine) emplenant, signant digitalment i remetent, a través del tràmit telemàtic d'aportació de documentació el document "Autorització de superusuari e-Sidec".

Aquest document s'obté a través de la web www.labora.gva.es seguint la ruta: "eSidec" > Enllaços d'interés > Autorització de superusuari.

Dit "superusuari" administrarà el compte de l'entitat, la qual cosa implica la possibilitat d'autoritzar altres possibles usuaris, tràmit que es realitzarà directament a través de l'aplicació e-Sidec, amb les limitacions d'accés que considere.

L'aplicació proporciona informació, situada en la pantalla principal, per a fer els "primers passos" en la seua utilització.

També inclou una icona d'ajuda ràpida, situada, ja dins de la pròpia aplicació, al costat esquerre de la llista desplegable d'entitats, que descarrega una guia per a l'usuari i usuària.

A més, conté una ajuda específica en cada pantalla per a fer més fàcil la seua utilització. Es mostra en la barra inferior de l'aplicació.

Així mateix, conté diversos documents explicatius i vídeos de demostració. Una vegada s'haja accedit a l'aplicació:

• a través de l'opció "Formació" s'introduiran les dades del curs i dels alumnes.

Així mateix, la documentació que ha de remetre l'entitat per a justificar la subvenció s'obté a través de l'opció "Informes", així com, en el seu cas, de la zona destinada al "professorat" situada en la secció "Manuals i documentació"

D'altra banda, e-Sidec ofereix un servei per a la validació de l'alumnat desocupat.

ABORA

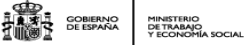

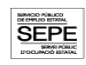

### **ANNEX II – COPPRA – CONTROL DE PRESÈNCIA DE PARTICIPANTS**

COPPRA permet el control de manera electrònica de la presència de totes aquelles persones relacionades amb una acció d'orientació i formativa (alumnat i personal orientador/docent) amb vista a donar resposta a les auditories del Fons Social Europeu.

### **REQUISITS D'ACCÉS**

**GENERALITAT** 

VALENCIANA

A COPPRA s'accedeix des de de la web de LABORA www . labora .gva.es /és/coppra , des del botó "Fons Social Europeu" secció "Aplicacions" o des d'entitats secció "Aplicacions".

Es distingeixen dos tipus d'accés:

• Mòdul General que inclou cinc seccions: Gestió de Participants, Incidències, Planificació Diària , Consulta Fitxatges i Consulta Presència Mensual des d'on s'obtindrà el **Llistat Presència Mensual** que ha d'aportarse mensualment i amb la finalització a LABORA.

• Mòdul Control de Presència: Control de Presència i Cconsulta Fitxatges.

Per a accedir a COPPRA és imprescindible disposar de certificat digital de l'ACCV de persona física o DNI electrònic.

Els permisos per a accedir es donen a través de eSidec. Serà la persona superusuària de l'entitat l'encarregada d'atorgar-los des de la pantalla de "configuració d'entitat/gestió d'usuaris". I es distingeix:

• El permís que es pot atorgar juntament amb el perfil per a treballar amb eSidec. Per a això serà necessari a més marcar el perfil d'Accés

COPPRA.

• El permís de Sol COPPRA que està pensat per al personal orientador, docent o per a aquelles persones que només es dediquen al control de la presència horària.

Quan es tinguen permisos en diversos centres es mostrarà l'opció de triar amb quin es vol accedir.

### **GESTIÓ DE PARTICIPANTS**

En aquesta pantalla es poden gestionar les diferents persones participants del projecte, s'associen participants a expedients/especialitat:

• Activant els i les participants en el projecte, d'entre els qui formen part de l'oferta de serveis. S'hauran d'eliminar aquelles persones que no han passat a ser participants.

• Registrant des de "**Nou**" nous participants .Quan es tinguen permisos en diversos centres es mostrarà l'opció de triar amb quin es vol accedir.

### **GESTIÓ D'INCIDÈNCIES**

En aquesta pestanya es recolliran les incidències que es produïsquen durant l'ús de l'aplicació. Seleccionant expedient i introduint el DNI/NIE del participant obtindrem la relació de les incidències associades a aquest identificador i es donarà l'opció de crear una nova incidència, modificar i esborrar incidències mal introduïdes.

### **CONTROL DE PRESÈNCIA**

S'haurà de seleccionar l'expedient amb el qual vol treballar per a poder accedir al llistat amb els diferents participants que el componen. A cada participant o grup d'aquests seleccionat prèviament, des del botó de generar codi, s'enviarà un codi per sms al telèfon mòbil de cada participant que tindrà una validesa de 20 minuts.

Aquest codi alfanumèric de 6 caràcters s'introduirà en el dispositiu o ordinador des del qual s'estiga gestionant tot el procés de control de presència.

Cal tindre en compte que els participants hauran de registrar la seua presència a l'inici de la jornada de cada dia lectiu, mentre que el personal orientador o docent haurà de registrar la seua presència tant a l'inici com al final del temps que corresponga al treball que realitze.

### **CONSULTA FITXATGES**

S'haurà de seleccionar entitat, expedient i el rang de dates del que es vol obtindre la consulta dels fitxatges i incidències dels participants.

### **CONSULTA PRESÈNCIA MENSUAL**

Des d'aquesta consulta s'obtindrà el **Llistat Presència Mensual** que ha de presentar-se mensualment i amb la finalització a LABORA.

Es recomana la lectura del manual de COPPRA que està disponible en la pantalla d'accés a l'aplicació.

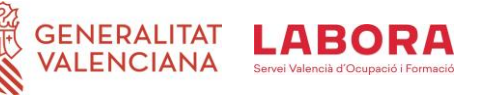

### **ANNEX III: INFORMACIÓ PER ALS I PER A LES PARTICIPANTS**

**THE STAR**<br>**THE STAR**<br>**ATTISSING** DE ESPANY

MINISTERIO<br>DE TRABAJO<br>Y ECONOMÍA SOCIAL

### **Projectes integrals d'ocupació C23.I2 Programa de suport a la dona rural i urbana i C23.I4 "Nous projectes territorials per al reequilibri i l'equitat: aturats i aturades de llarga duració i diversitat funcional".**

### **Resolucions de 29 de desembre de 2021**

### **CARACTERÍSTIQUES GENERALS**

•Poden realitzar el projecte integral d'ús d'aquests programes, les persones desocupades que estiguen inscrites en els Espai Labora abans de la seua incorporació al projecte i que complisquen el perfil requerit per la resolució corresponent

• Les accions d'orientació i formatives d'aquest programa són completament gratuïtes per als participants. Estan subvencionades per fons europeus procedents del Mecanisme de Recuperació i Resiliència dins del Pla de recuperació, transformació i resiliència transferits pel Ministeri de Treball i Economia Social (Servei Públic Estatal d'Ocupació).

• L'horari de les diferents accions del projecte integral d'ocupació estarà comprés entre 4 i 6 hores diàries, de dilluns a divendres.

### **DRETS DELS I DE LES PARTICIPANTS**

**1. Estar assegurat per l'entitat, durant tot el període lectiu en el qual es romanga d'alta en el projecte integral d'ocupació,** en els termes següents**:**

• Assistència sanitària per accident amb cobertura equivalent a la de l'assegurança escolar.

- Defunció per accident.
- Invalidesa absoluta i permanent per accident.
- Invalidesa permanent parcial per accident, que serà la que corresponga segons barem

**2. Els i les participants podran sol·licitar alguna de les ajudes establides en el resolc onze de la Resolució de 29 de desembre de 2021 de la Direcció General de LABORA.**

• **Ajuda de 0'19 euros per quilòmetre**, en concepte de transport: quan no existisca mitjà de transport públic entre el domicili de la persona participant i les instal·lacions, o el transport no tinga un horari que permeta compatibilitzar-lo

Les distàncies es calcularan mitiancant la informació disponible en «CartoCiudad» en el geoportal www.cartociudad.es del Ministeri de Foment, d'accés lliure, obert i gratuït. El límit per a aquesta ajuda serà de 20 euros per dia realment assistit.

• **Ajuda de 9'00 euros per dia realment assistit**

• **Ajuda de 14'12 euros per dia assistit** per a conciliar la realització de l'itinerari amb la cura de filles i de fills menors de 12 anys o de familiars dependents fins al segon grau

Cal tindre en compte que:

Les ajudes són compatibles entre si fins a un límit de 1.080€ per participant en el cas de col·lectius vulnerables i de 515 € en el cas del programa de suport a la dona en l'àmbit rural i urbà.

**Per a percebre l'ajuda és necessari haver conclòs amb èxit el projecte integral d'ocupació**

No obstant això persistirà el dret a l'ajuda pels dies realment assistits si l'alumnat causara baixa per contractació o inserció laboral.

La quantia de l'ajuda es determinarà en funció dels dies realment assistits, amb la verificació prèvia que es compleixen els requisits establits en la citada resolució, a la vista de la documentació justificativa presentada per l'entitat beneficiària.

La concessió de les ajudes requerirà la presentació per part dels i de les participants dels documents següents:

• Document de domiciliació bancària, segons model normalitzat, si no haguera sigut aportada anteriorment.

• Declaració que no està incurs en cap de les circumstàncies previstes en l'article 13 apartats 2 i 3 i en l'article 34 apartat 5 de la Llei 38/2003 general de subvencions. A tal fi es podrà presentar la declaració responsable prevista en l'article 24.4 del Reial decret 887/2006 pel qual s'aprova el Reglament general de subvencions.

**3.Obtindre el certificat individualitzat d'aprofitament en el cas d'haver superat amb èxit el projecte,** amb indicació de les diferents accions desenvolupades

### **DEURES DELS I DE LES PARTICIPANTS**

**1. No simultanejar projectes integrals d'ocupació,** encara que existisca compatibilitat horària.

**2. Assistir a les accions d'orientació i formació de manera regular i contínua i seguir-les amb aprofitament** 

**3. Autoritzar LABORA per a consultar la seua vida laboral.**

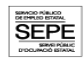

Pla de Recuperació,

Transformació

i Resiliència

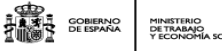

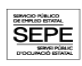

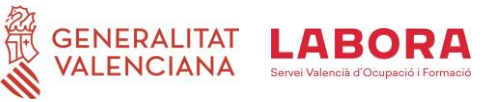

**4. El participant haurà de renovar el seu DARDE en tant no se'ls notifique la suspensió d'aquest. És causa d'exclusió dels participants i de pèrdua, en el seu cas, del dret a la corresponent ajuda econòmica:**

• La falta d'aprofitament del projecte, amb el vistiplau previ del personal tècnic

• L'obstaculització al normal desenvolupament del projecte, amb el vistiplau previ del personal tècnic de formació.

• Simultanejar dos itineraris individualitzats i personalitzats d'ocupació en el marc dels respectius projectes. L'exclusió s'aplicarà en el projecte en què s'haguera incorporat més tard.

• Incórrer en més de tres faltes d'assistència no justificades en el mes.

Les faltes d'assistència justificades no computaran a aquest efecte, llevat que siguen superiors al 30%de la duració del projecte integral d'ocupació.

**Seran causes justificades de no assistència** (i sempre que es documenten) les següents:

- maternitat/paternitat, accident o malaltia;
- assistència a consulta medicosanitària;
- privació de llibertat;
- compareixença davant citació judicial;
- compareixença davant els Espai Labora de la Generalitat;
- assistència a entrevista de selecció per a una possible ocupació;
- assistència a exàmens oficials, pel temps imprescindible per a la seua realització.

TÈCNIC/TÈCNICA DE LABORA\_\_\_\_\_\_\_\_\_\_\_\_\_\_\_\_\_\_\_\_\_\_\_\_\_\_\_\_\_\_\_\_\_\_\_\_\_\_\_\_\_\_\_\_\_\_\_\_\_\_\_\_\_\_\_\_\_\_\_\_

TELÈFON: \_\_\_\_\_\_\_\_\_\_\_\_\_\_\_\_\_\_\_\_ CORREU ELECTRÒNIC: \_\_\_\_\_\_\_\_\_\_\_\_\_\_\_\_\_\_\_\_\_\_\_\_

P à g i n a 16 | 16